## **Nota de Exportação Fora do País**

01) Cadastros -> D – Arquivos Básicos -> 16 – Tabelas Cidades - NFe (SEFAZ): É preciso incluir uma tabela IBGE para exportação conforme a imagem abaixo.

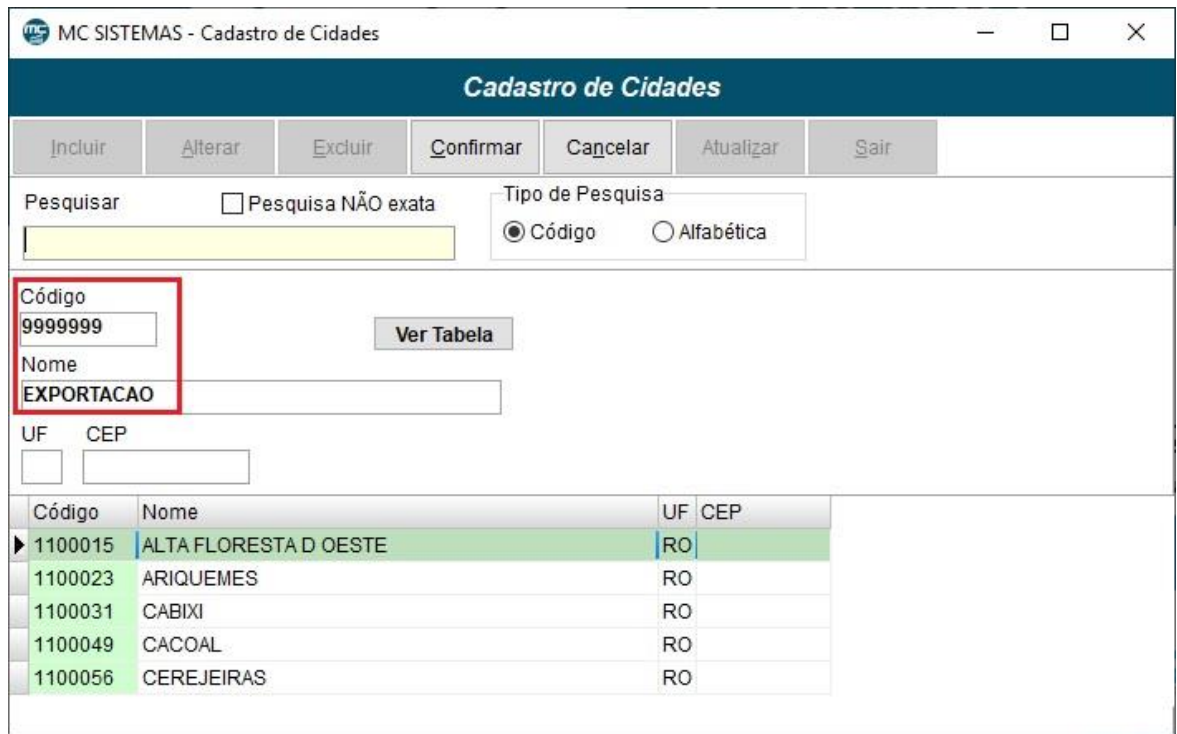

02) Cadastros -> C – Clientes: Abaixo exibe as informações que devem ser preenchidas no cadastro do cliente para a emissão da nota de exportação. O UF pode ficar RS conforme a imagem abaixo.

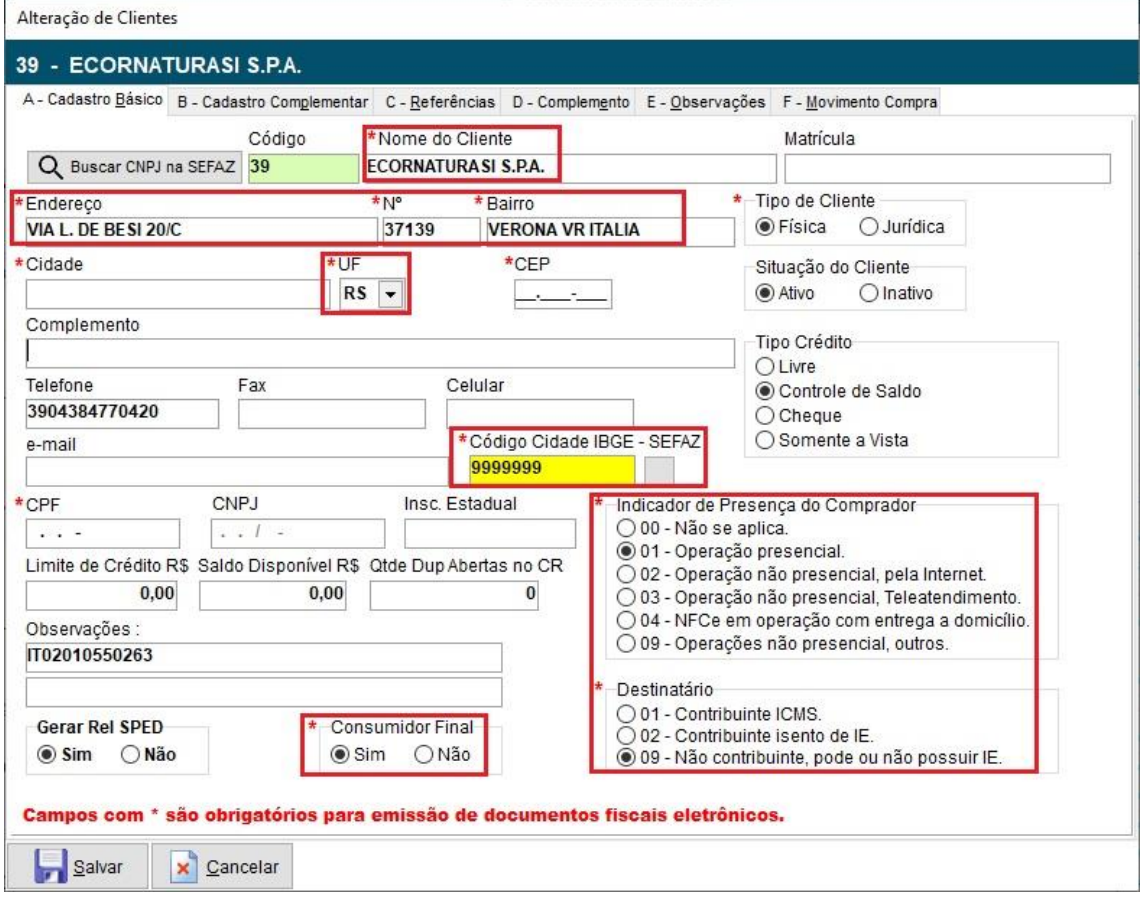

03) Cadastros -> A – Produtos: Para emissão da nota de exportação deve ser preenchido informações no cadastro do produto conforme a imagem abaixo.

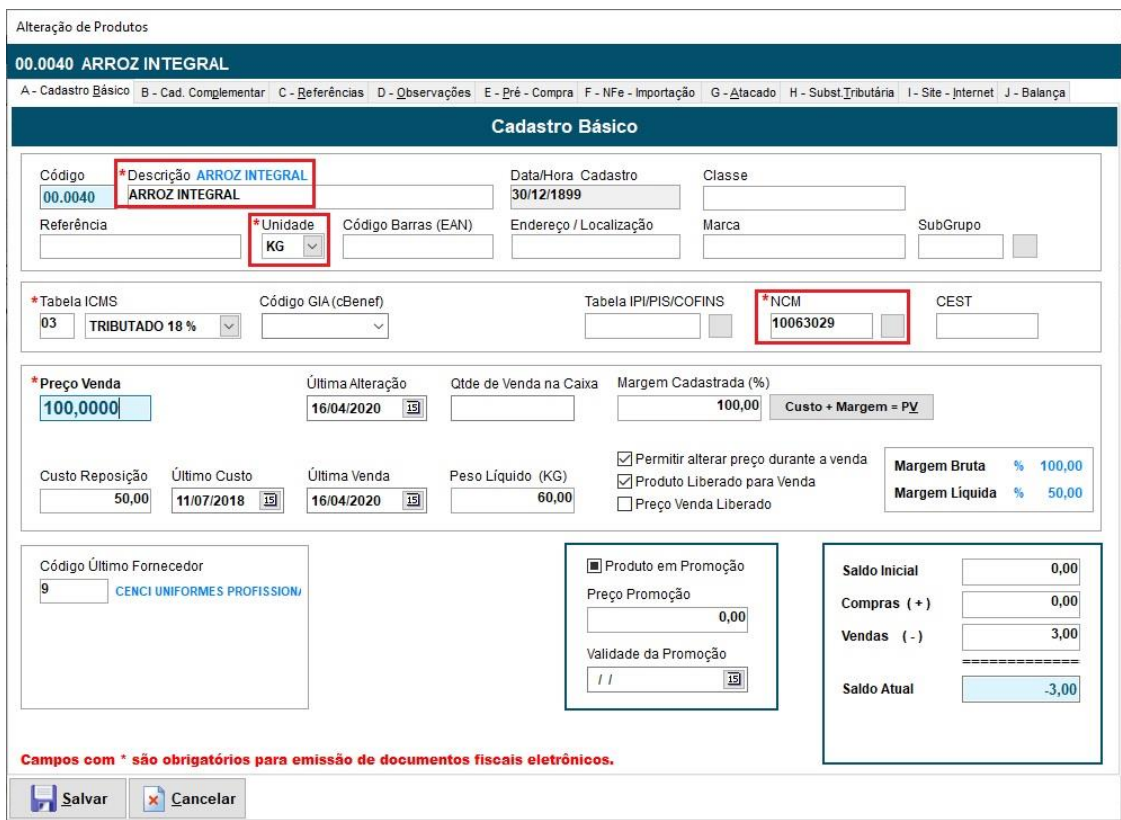

04) Cadastros -> D – Arquivos Básicos -> 01 – Tabelas Fiscais -> B – Tabela CFOP: Na tabela do CFOP para exportação tens que marcar as informações conforme as imagens. Lembrando que o código ICMS fixo é o mesmo que será utilizado na NF-e.

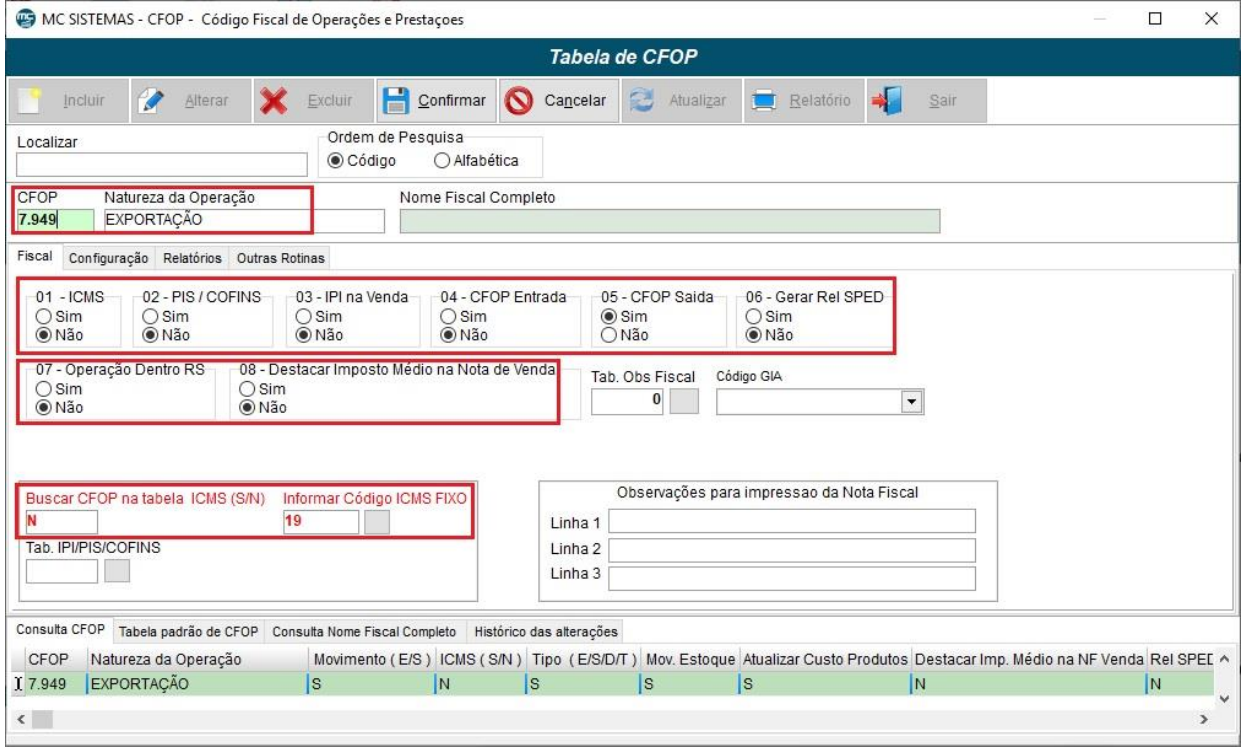

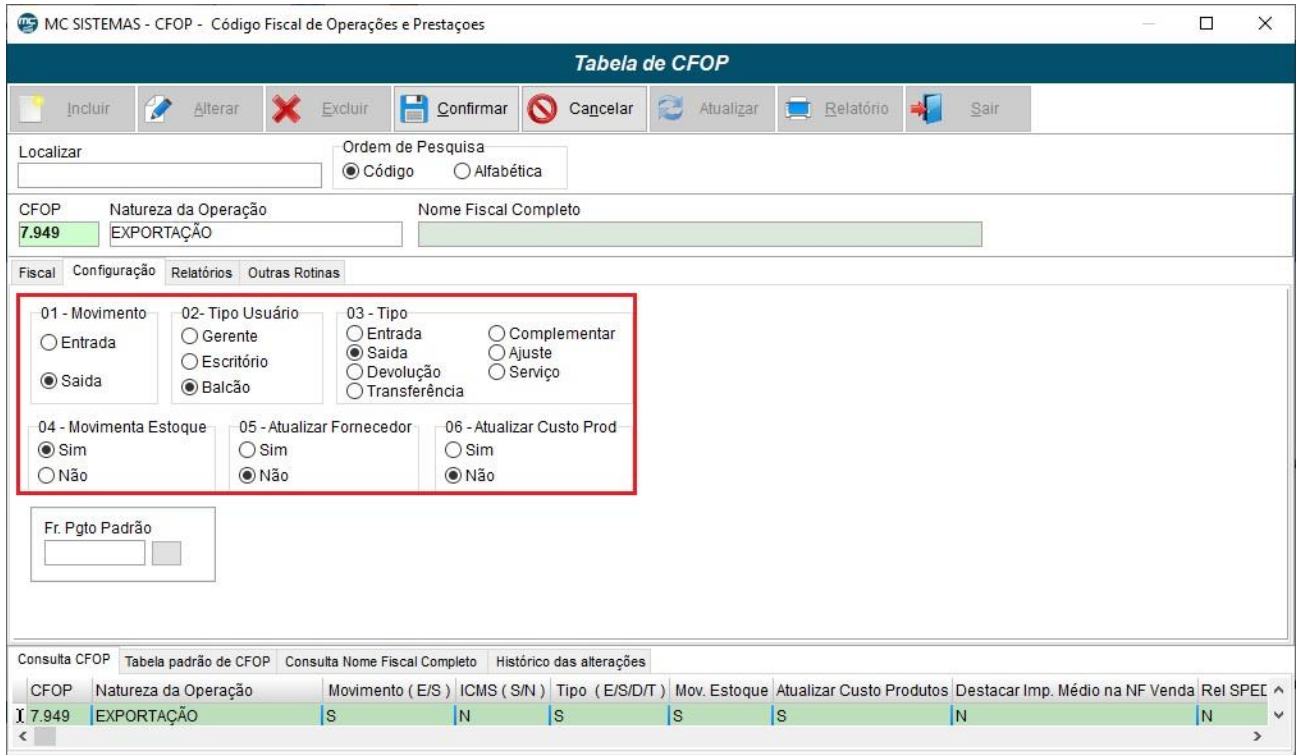

05) Cadastros -> D – Arquivos Básicos -> 01 – Tabelas Fiscais -> A – Tabela ICMS: A tabela de ICMS deve ser preenchida conforme a imagem, caso a empresa seja Lucro Real/Presumido deve preencher a CST e se for Simples Nacional o CSOSN. Consultar com a contabilidade as informações a serem marcadas (CST/CSOSN).

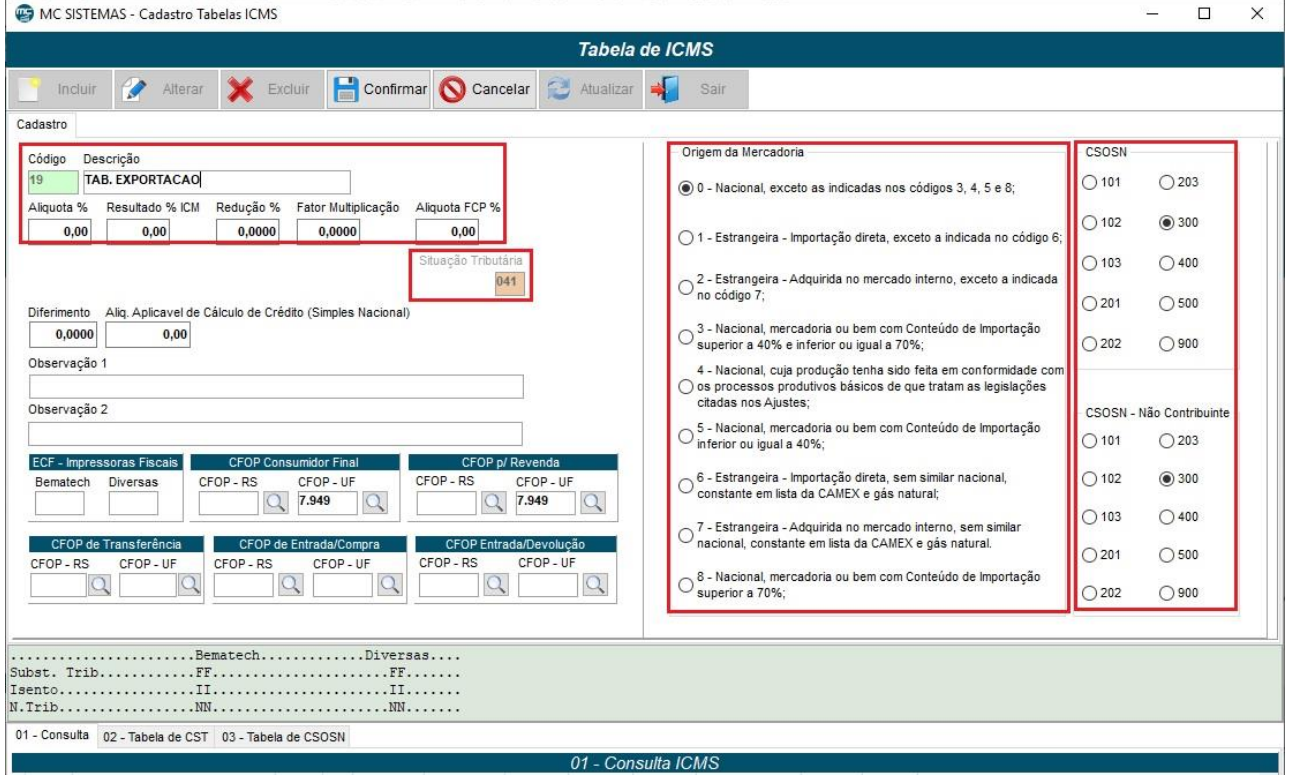

06) No MC\_NFe\_4 após fazer a venda normalmente com todas as informações preenchidas corretamente, deve informar a observação necessária na aba 02 - Observações.

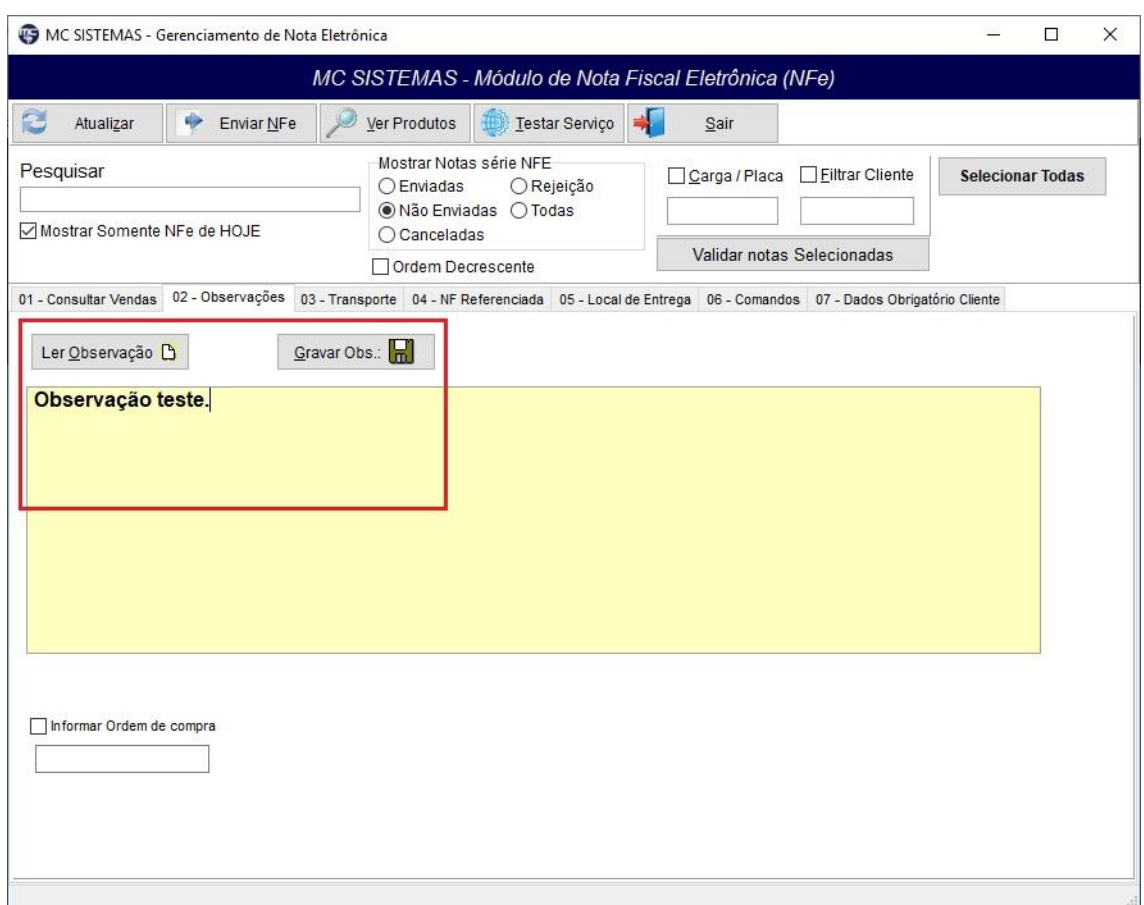

07) Na aba 05 – Local de Entrega deve marcar a opção Destinatário Fora do País e preencher com as informações e após é só emitir a nota. A primeira informação é o Código do País, onde possui uma tabela: [https://www.bcb.gov.br/rex/Censo2000/port/Manual/Pais.asp?frame=1.](https://www.bcb.gov.br/rex/Censo2000/port/Manual/Pais.asp?frame=1)

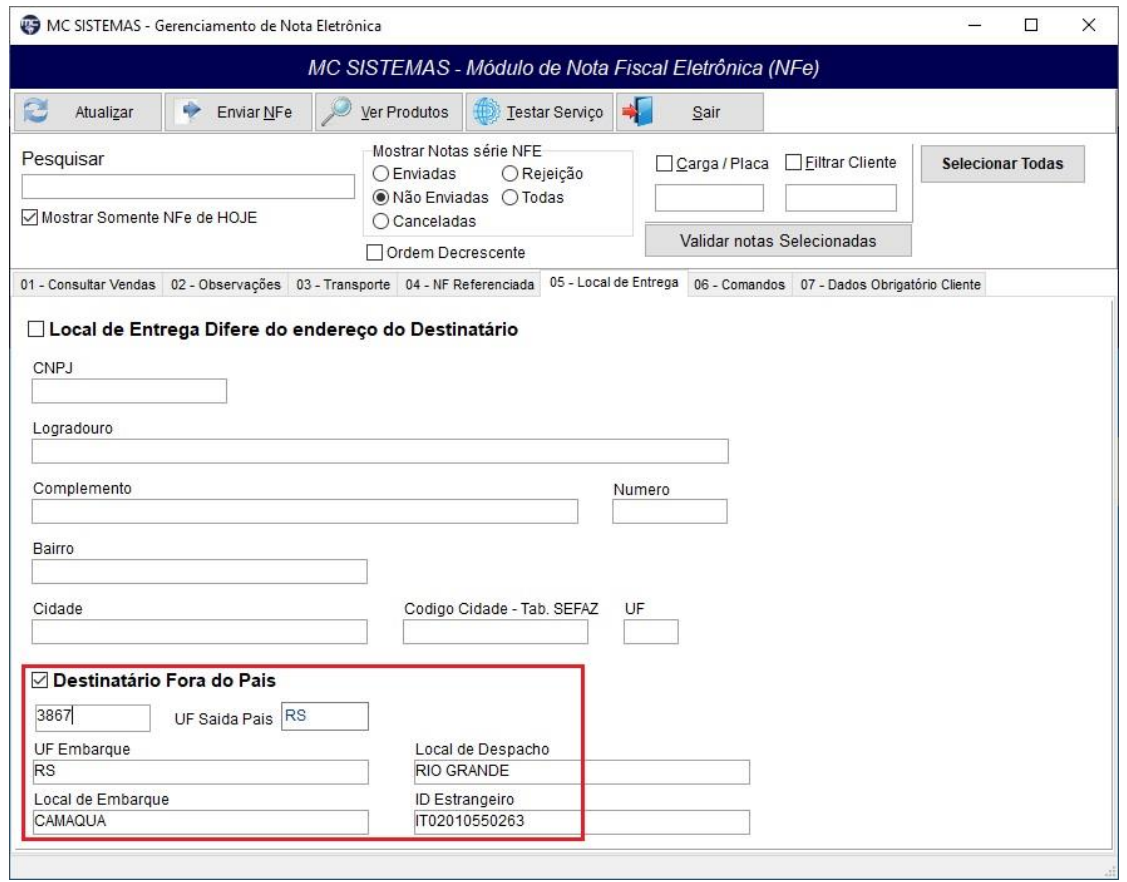

## 08) Após todo esse processo a NF-e impressa fica conforme a imagem abaixo.

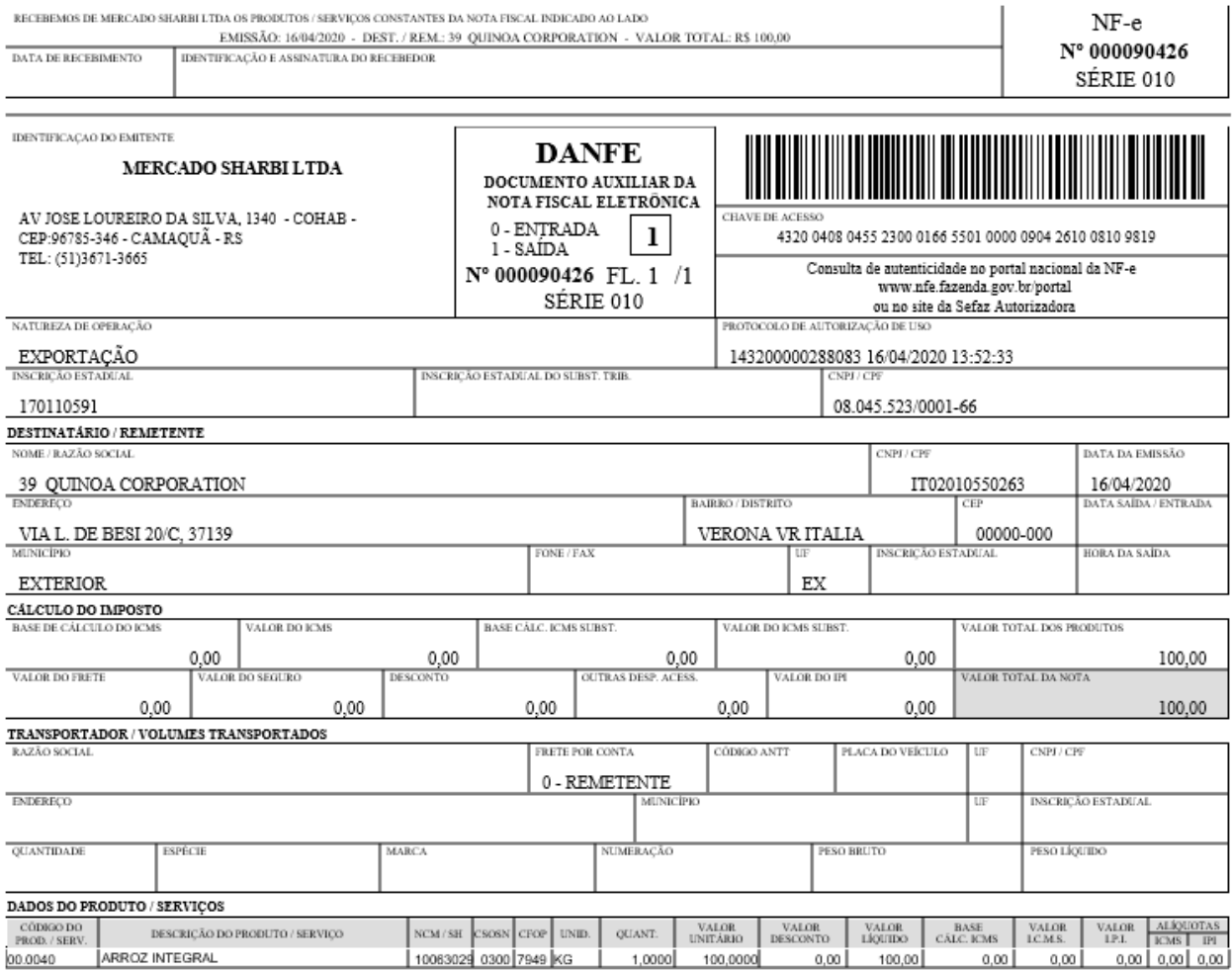